# **Edition erstellen**

Eine Edition bezeichnet eine neue höhere Version eines Layouts. Diese wird zum Beispiel bei Tageszeitungen benötigt, wenn eine Frühausgabe erschienen ist und Änderungen in der Spätausgabe vorgenommen worden sind. Beide Versionen sollen als Original erhalten bleiben. Für die Archivierung kann auf beide Versionen zugegriffen werden. Angehängt Artikel können unterschiedlich behandelt werden. Möglich ist das Verschieben, Kopieren und Ignorieren der Artikel oder das Erstellen eines Softlinks.

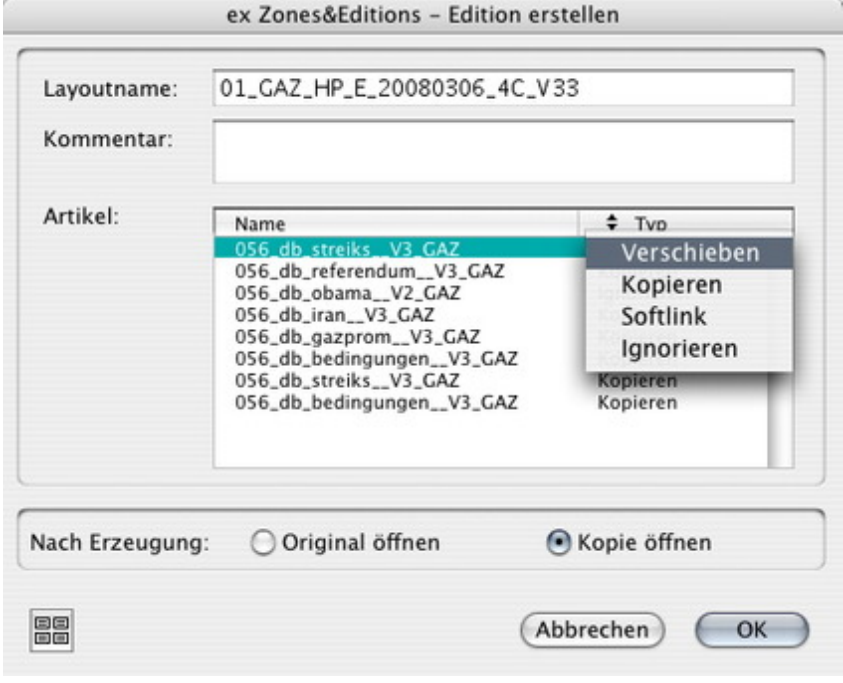

# *[Kategorie](http://www.codesco.com/index.php?eID=tx_cms_showpic&file=fileadmin%2Fbilder_grafiken%2FScreenshots%2FexZ_E_d_Editionerstellen.jpg&md5=f6a0adbe4e3df9507fb1d00306ee734da584bbd4¶meters[0]=YTo0OntzOjU6IndpZHRoIjtzOjQ6IjgwMG0iO3M6NjoiaGVpZ2h0IjtzOjQ6IjYw¶meters[1]=MG0iO3M6NzoiYm9keVRhZyI7czo0MToiPGJvZHkgc3R5bGU9Im1hcmdpbjowOyBi¶meters[2]=YWNrZ3JvdW5kOiNmZmY7Ij4iO3M6NDoid3JhcCI7czozNzoiPGEgaHJlZj0iamF2¶meters[3]=YXNjcmlwdDpjbG9zZSgpOyI%2BIHwgPC9hPiI7fQ%3D%3D)*

XTension

#### *Thema*

Redaktioneller Workflow

# *Hersteller*

CoDesCo

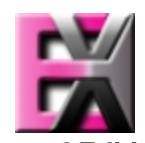

*ex Zones&Editions 1.0* **Betrie[bssystem](http://www.codesco.com/index.php?eID=tx_cms_showpic&file=uploads%2Ftx_saltproductdb%2Fextended_technologies_logo_eb4f1f.jpg&md5=4e2c3555f6f8f41af3a1b38a3790cc00b5b2bb31¶meters[0]=YToyOntzOjc6ImJvZHlUYWciO3M6NTM6Ijxib2R5IHN0eWxlPSJtYXJnaW46IDBw¶meters[1]=eDsgYmFja2dyb3VuZC1jb2xvcjogI0ZGRkZGRiI%2BIjtzOjQ6IndyYXAiO3M6Mzc6¶meters[2]=IjxhIGhyZWY9ImphdmFzY3JpcHQ6Y2xvc2UoKTsiPiB8IDwvYT4iO30%3D) Mac OS:** X 10.4 **Win:** XP, Vista **Software XPress:** 6.5x **QPS:** 3.5x **Sprache**

# **Produktvariante**

Demoversion (verfügbar auf Anfrage), Vollversion

**Lieferform** digital

**Status** Produkt verfügbar

Angebot anfordern